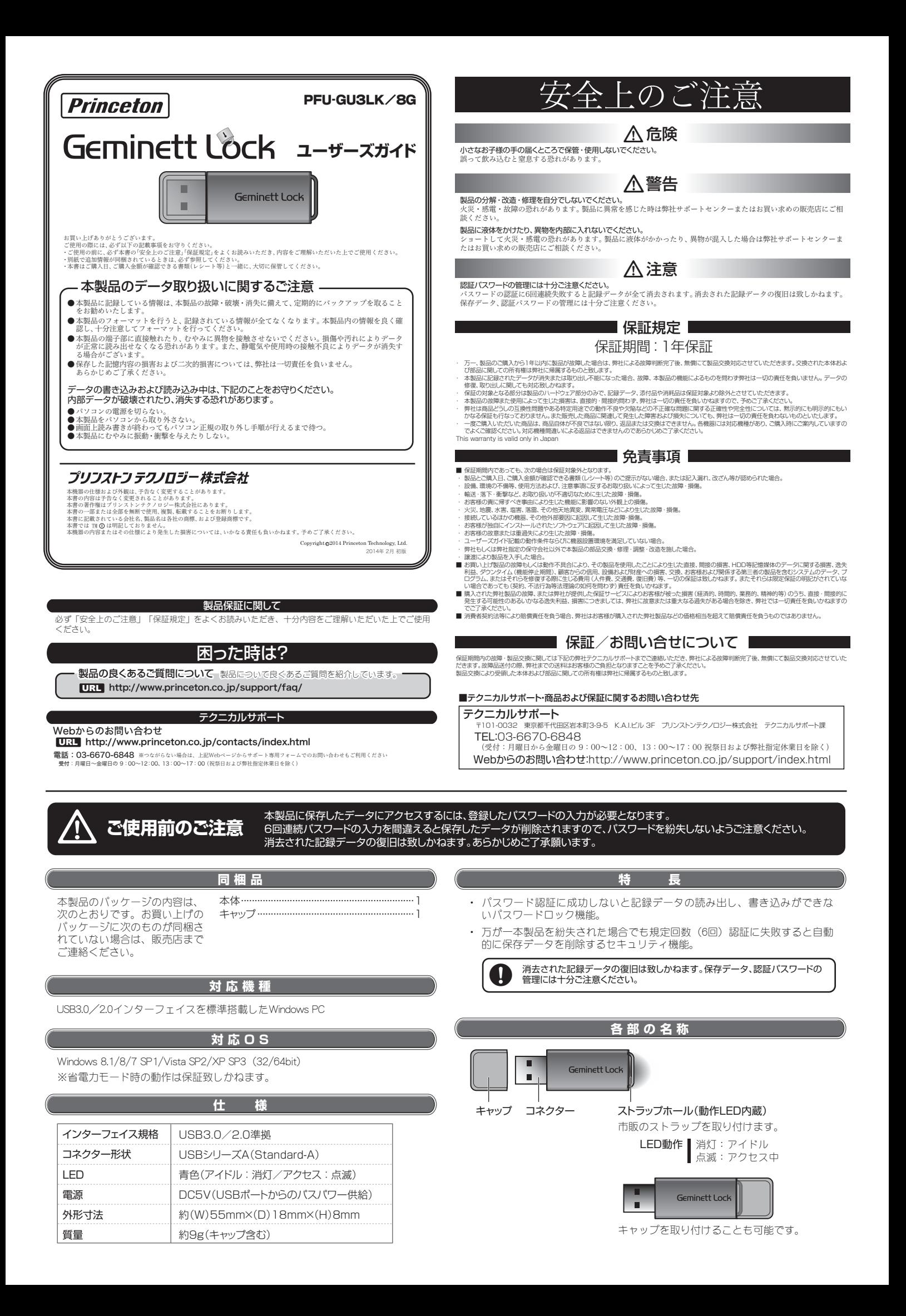

## パソコンに接続する

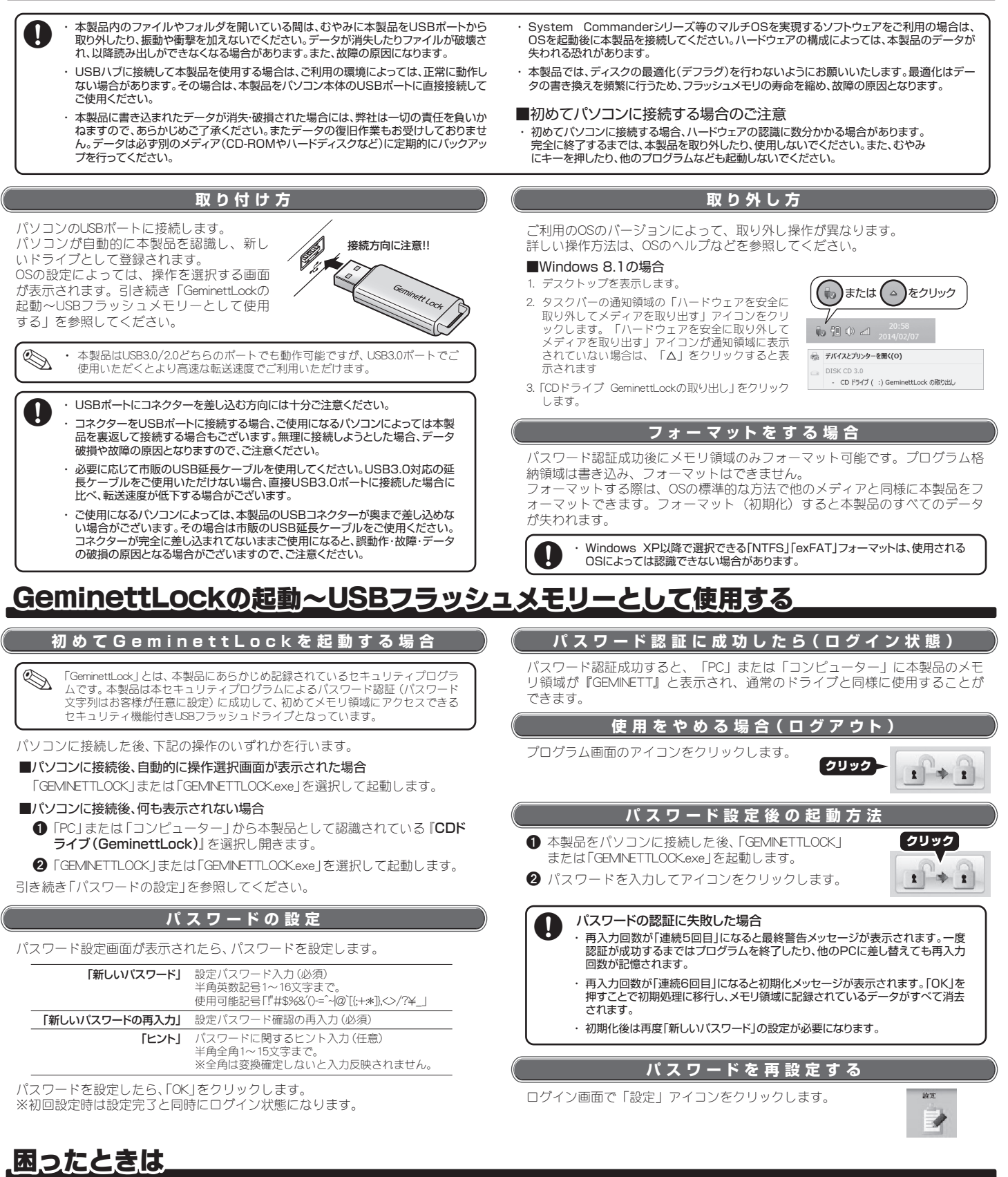

**2 本製品が動作しない。** 

パソコンを再起動してから、もう一度試してみてください。 本製品が正しく接続されているか確認してください。

OSのバージョンや本製品の使用要件が正しいかどうかを確認してください。 **?** 正しくドライバをインストールしてあるが、本製品をUSBポートに接続するとアラートメッセージが表示される。

## ドライブが使えない。記録したデータが壊れている。 **?**

パスワード認証に成功しているかご確認ください。<br>破損したデータの復旧が必要な場合は専門の業者にご相談ください。(弊社では記録データの復旧作業、業者のご案

内は致しかねます。) 復旧が必要でない場合は、正常なデータを別のメディアに保存した後、一度ドライブ(メモリ領域)をフォーマットしてく ださい。

## USBハブに接続すると認識しない。USBハブを使用中に突然認識しなくなった。 7 USBハブに接続すると認識しない。USBハブを使用中に<br>· USBハブに接続するポートを変えると認識しなくなった。

本製品をパソコン本体に直接接続してみてください。OSのバージョンによっては、接続するポートを変えるたびにドライ バをインストールする必要が発生する場合もあります。

USBハブに別のUSBデバイスを接続したら、突然本製品が認識されなくなった。 **?**

複数のデバイスをUSB端子の電力だけで使用すると、電力が不足し正常に動作しない場合があります。USBハブにAC<br>アダプタが付属している場合は使用してください。一度に接続するデバイスをへらしてください。それでも改善されない<br>場合は本製品のみをパソコン本体へ直接接続してみてください。

## プログラムウィンドウの文字が潰れて読めなくなった。(Windows 8.1の場合) **?**

- 1. プログラムをいったん終了し、メトロ画面の「アプリ」の項目から「コントロールバネル」を選択してください。
- 2. 「コントロールパネル」内の「デスクトップのカスタマイズ」項目を選択し、「デスクトップのカスタマイズ」内から「テキス トやその他項目の大きさの変更」を選択してください。
- 3. 「ディスプレイ」内の「全ての項目のサイズを変更する」項目の指定サイズを、現在選択されているものより小さな - ノーバン プーコンバーエー<br>サイプに変更し*てく*ださい

上記の内容を実行しても問題が解決しない場合は「テクニカルサポート・商品および保証に関するお問い合わせ先」へご連絡ください。 ※弊社へ製品を送付する前には必要なデータを必ず別のメディアへ保存してください。(送付品のデータ保存は致しかねます。)